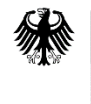

**Bundesamt** für Logistik und Mobilität

### **Ausfüllhilfe**

## **zum Erstantrag auf Gewährung einer Zuwendung für die Weiterbildung in Unternehmen des Güterkraftverkehrs mit schweren Nutzfahrzeugen<sup>1</sup> 2024**

# **1. Formulare für die Antragstellung**

Die Formulare zur Antragstellung gliedern sich in drei Vordrucke:

### 1. Erstantrag A

Ist zu verwenden für die erste Antragstellung in der Förderperiode 2024. Es sind alle förderfähigen Fahrzeuge anzugeben.

## 2. Folgeantrag B

Nach einem Zuwendungsbescheid zum Erstantrag A können bis zu zwei weitere Anträge, sog. Folgeanträge B, gestellt werden, um insgesamt eine Zuwendung bis zur Höhe Ihres unternehmensbezogenen Förderhöchstbetrags zu erhalten. Beachten Sie hierzu bitte die Ausfüllhilfe zum Folgeantrag Weiterbildung.

### 3. Kontrollformular (Pflichtanlage)

Nur mit Unterschrift auf dem Kontrollformular ist Ihr Antrag rechtsverbindlich gestellt. Das Kontrollformular ist gleichzeitig mit dem Antrag über das elektronische [Antragsportal](https://antrag-gbbmvi.bund.de/) (eService-Portal) des Bundesamtes zu übermitteln.

### **Nur mit dieser Anlage ist Ihr Antrag vollständig. Die Anträge werden in der Reihenfolge des Eingangs der vollständigen Antragsunterlagen bearbeitet.**

Zur Antragstellung sind ausschließlich diese Formulare zu verwenden. Weitere Unterlagen sind nicht erforderlich.

### **Hinweise**

Die für die Antragstellung erforderlichen Vordrucke sind ausschließlich über das eService-Portal zu übermitteln.

Bitte beachten Sie, dass diese nur übermittelt werden können, sofern alle erforderlichen Felder ausgefüllt wurden. Welche Felder im Einzelnen zu befüllen sind, wird nachfolgend unter "3. Erläuterungen zum Antragsvordruck" erläutert.

Die Antragsfrist endet spätestens mit Ablauf des 02. September 2024. Das eService-Portal wird jedoch geschlossen, sobald keine Haushaltsmittel mehr zur Verfügung stehen.

**<sup>.</sup>** <sup>1</sup> nach der Richtlinie über die Förderung der Weiterbildung in Unternehmen des Güterkraftverkehrs mit schweren Nutzfahrzeugen vom 16. März 2016 in der Fassung der Vierten Änderung vom 12. März 2024 (nachfolgend Richtlinie "Weiterbildung")

Weitere Informationen und Hinweise stehen Ihnen auch auf de[r Internetseite](http://www.balm.bund.de/) und im eService-Portal zur Verfügung.

### **2. Übermittlung des Antrags**

Nach dem Log-In im eService-Portal müssen Sie sich in den Bereich "W (Weiterbildung)" begeben entweder auf der Startseite unter "W (Weiterbildung)" oder im Menübereich "Förderprogramme" unter "W (Weiterbildung)".

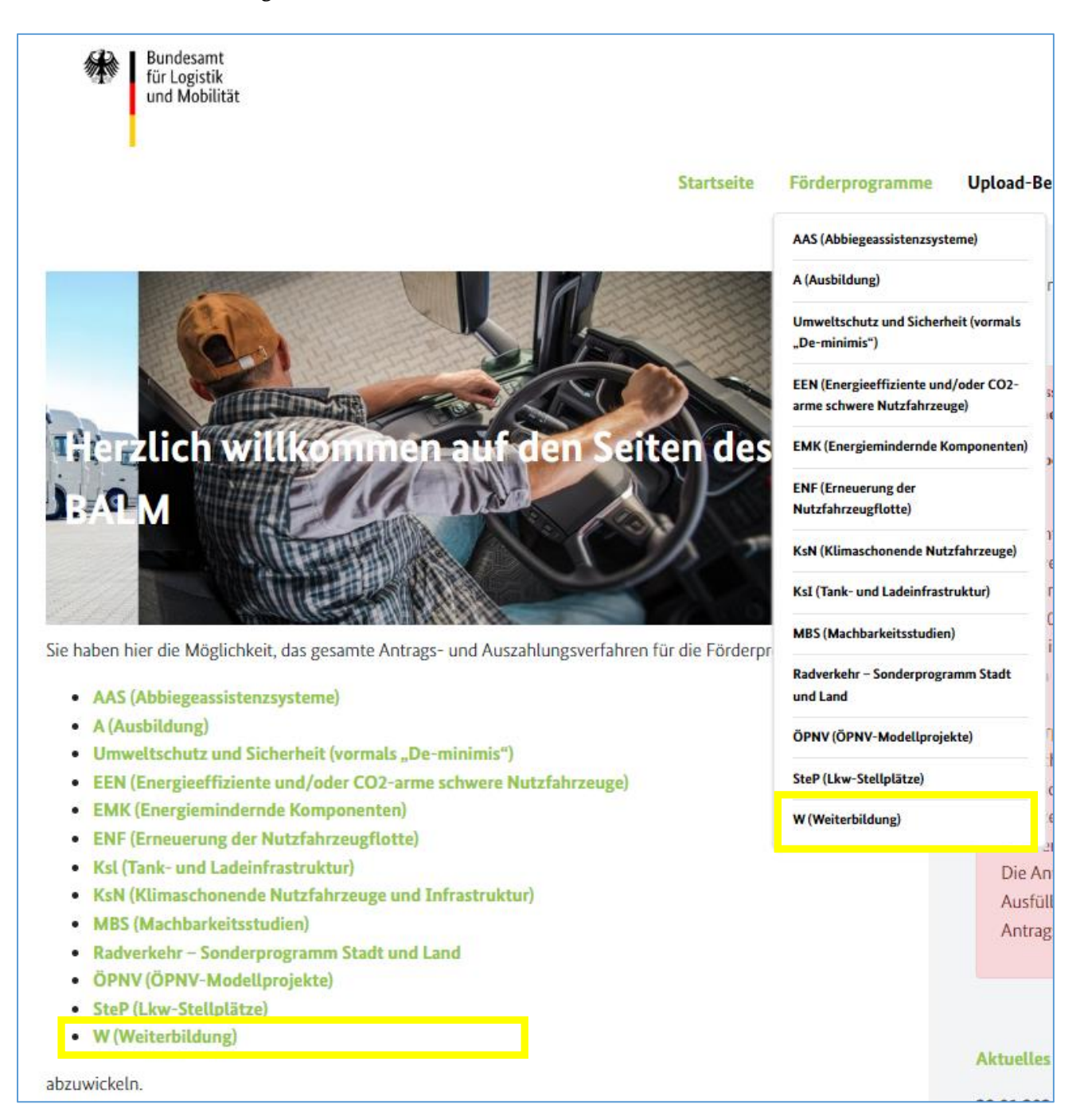

Im Bereich "W (Weiterbildung)" finden Sie die Rubrik "Antragsunterlagen 2024", welche sich durch Klick auf das + öffnet.

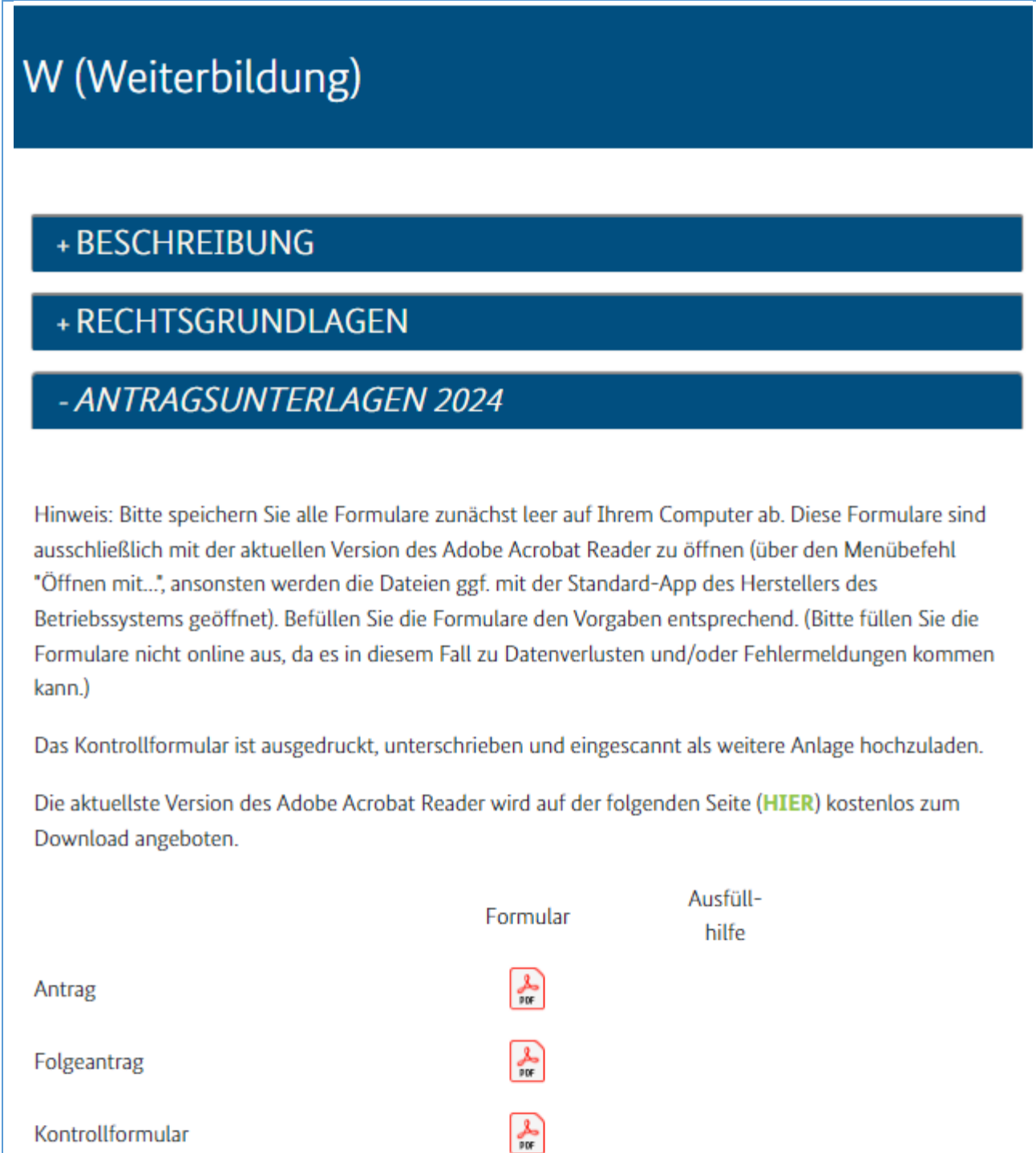

Laden Sie sich hier den Antragsvordruck sowie das Kontrollformular auf Ihren Computer herunter. Nachdem Sie sich die Vordrucke auf Ihrem Computer abgespeichert haben, sollten Sie diese möglichst mit der aktuellsten Version des Adobe Acrobat Reader bewusst öffnen (über den Menübefehl "Öffnen mit...", sonst wird die Datei ggf. mit der Standard-App des Herstellers des Betriebssystems geöffnet), ausfüllen und auf Ihrem Computer abspeichern.

Bei der Verwendung von alternativen Programmen kann es zu Problemen beim Hochladen der Dateien im Antragsportal kommen. Die Verwendung einer anderen bzw. einer veralteten Software kann auch dazu führen, dass die Daten nicht korrekt ausgelesen werden können und die Bearbeitung des Antrages verzögert wird. Sollten Sie dennoch eine abweichende Software verwenden, überprüfen Sie bitte in Ihrem eigenen Interesse die Darstellung des Formulars in Ihrem Postausgang. Wenn Sie hierbei Fehler oder Unstimmigkeiten feststellen, wenden Sie sich bitte umgehend per E-Mail [\(F1-Fachadministration@balm.bund.de\)](mailto:F1-Fachadministration@balm.bund.de) an die Fachadministration des Bundesamtes. Die aktuellste Version des Adobe Acrobat Reader wird kostenlos zum [Download](http://www.adobe.com/de/products/reader/) angeboten.

Einen Überblick über die aktuellen PDF-Reader erhalten Sie auf [dieser Seite.](http://pdfreaders.org/)

### 1. Zu den Vordrucken:

a) Antrag

Füllen Sie den Vordruck aus und speichern Sie diesen auf dem Computer ab.

b) Kontrollformular

Füllen Sie diesen Vordruck aus, drucken und unterzeichnen Sie diesen Vordruck. Scannen und speichern Sie diesen auf dem Computer ab.

#### 2. Hochladen des Antrags im Antragsportal:

Den Antrag müssen Sie "im Paket" bestehend aus Antrag und Kontrollformular hochladen.

- a) Klicken Sie im Bereich "W (Weiterbildung)" in der Rubrik "Antragstellung" auf den grün markierten Satz.
	- + BESCHREIBUNG
	- + RECHTSGRUNDLAGEN
	- + ANTRAGSUNTERLAGEN 2024
	- ANTRAGSTELLUNG

Hinweis: Bitte speichern Sie alle Formulare zunächst leer auf Ihrem Computer ab. Diese Formulare sind ausschließlich mit der aktuellen Version des Adobe Acrobat Reader zu öffnen (über den Menübefehl "Öffnen mit...", ansonsten werden die Dateien ggf. mit der Standard-App des Herstellers des Betriebssystems geöffnet). Befüllen Sie die Formulare den Vorgaben entsprechend. (Bitte füllen Sie die Formulare nicht online aus, da es in diesem Fall zu Datenverlusten und/oder Fehlermeldungen kommen kann.)

Das Kontrollformular ist ausgedruckt, unterschrieben und eingescannt als weitere Anlage hochzuladen.

Die aktuellste Version des Adobe Acrobat Reader wird auf der folgenden Seite (HIER) kostenlos zum Download angeboten.

Unter diesem Link können Sie Ihre Antragsunterlagen hochladen

b) Vergeben Sie eine Bezeichnung für den Antrag und laden Sie den Antrag hoch - bestätigen Sie mit dem Button "Weiter".

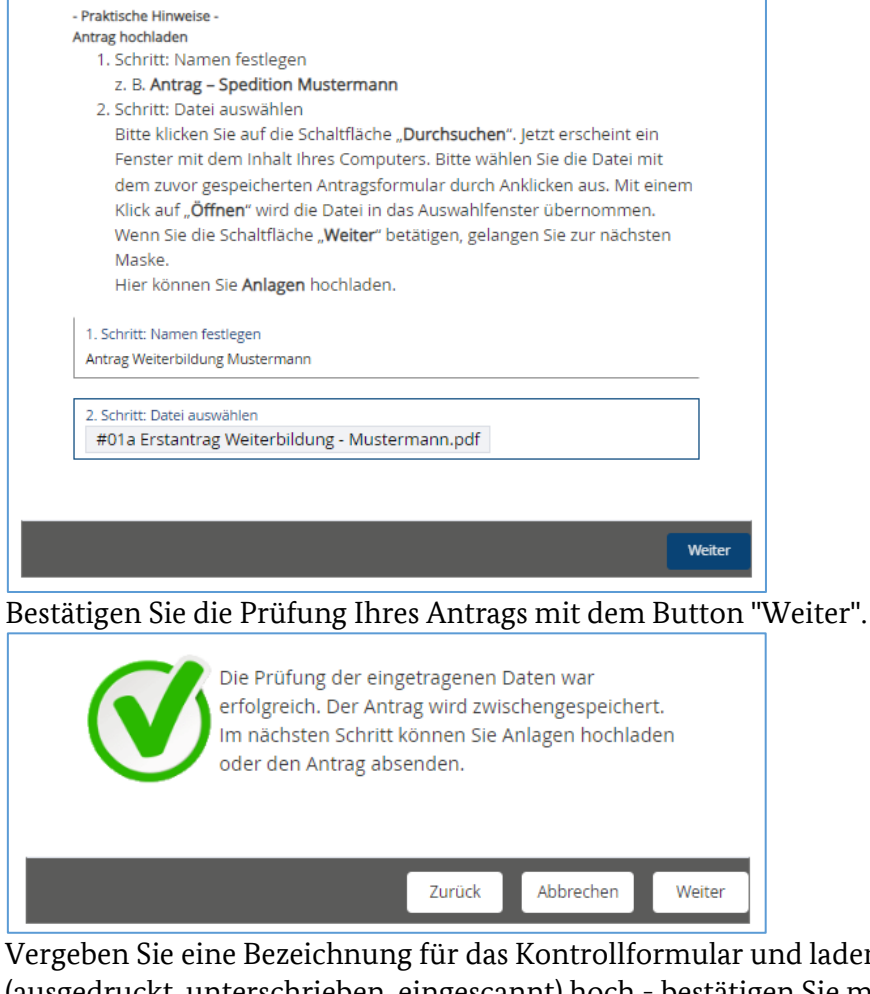

c) Vergeben Sie eine Bezeichnung für das Kontrollformular und laden Sie das Kontrollformular (ausgedruckt, unterschrieben, eingescannt) hoch - bestätigen Sie mit dem Button "Weiter".

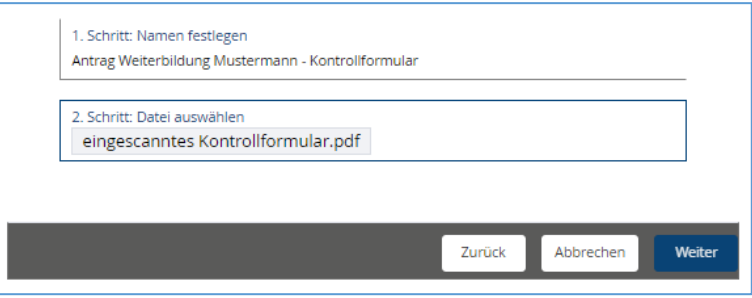

d) Prüfen Sie, ob die Anlage (Kontrollformular) in der Übersicht erfasst ist und klicken Sie auf den Button "Antrag absenden"

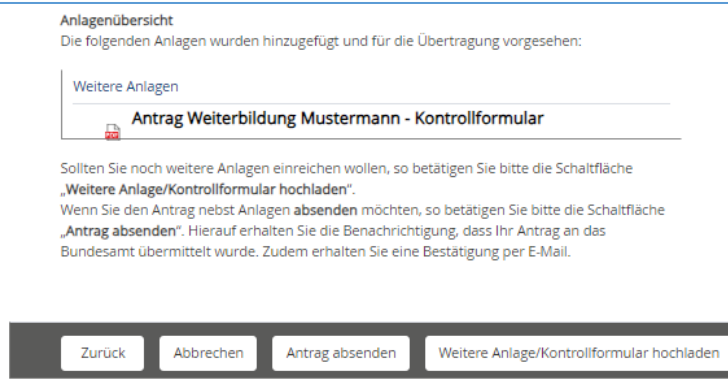

e) Sie erhalten eine Meldung zur Übermittlung des Antrags im Antragsportal (Bestätigen Sie diese mit dem Button "Weiter".)

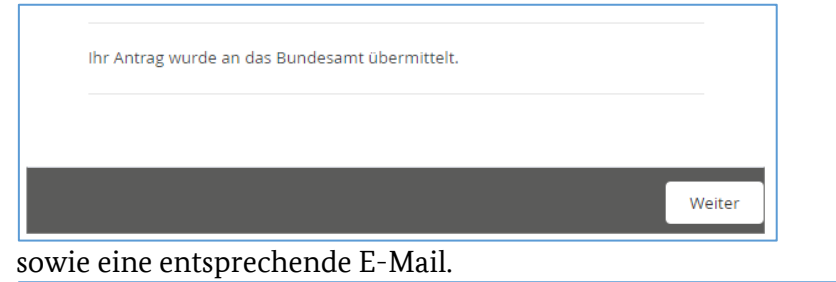

oinfo.foerderprogramme@balm.bund.de

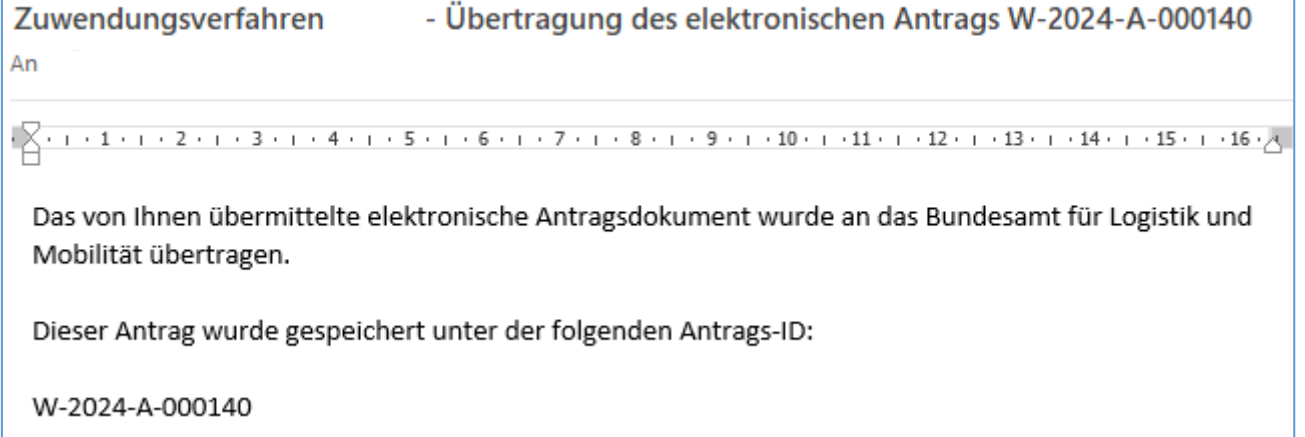

Sollte es zu technischen Problemen kommen, wenden Sie sich bitte möglichst mit Screenshot per E-Mail an [F1-Fachadministration@balm.bund.de.](mailto:F1-Fachadministration@balm.bund.de)

## **3. Erläuterungen zum Antragsvordruck**

## **Ziffer (1)**

Bitte geben Sie in die vollständige Firmen- oder Unternehmensbezeichnung der antragstellenden Person einschließlich der Rechtsform laut Handelsregistereintragung an. Ist die antragstellende Person nicht im Handelsregister eingetragen, geben Sie bitte den Vor- und Familiennamen an. Änderungen der Unternehmensdaten nach Antragstellung sind umgehend mitzuteilen. Das Feld muss für die Übermittlung des Antrags ausgefüllt sein.

### **Ziffer (2)**

Sofern die antragstellende Person im Handelsregister eingetragen ist, geben Sie bitte das Registergericht und die Registernummer an. Ist die antragstellende Person nicht im Handelsregister eingetragen, kann die Eingabe entfallen.

Änderungen der Unternehmensdaten nach Antragstellung sind umgehend mitzuteilen.

#### **Ziffer (3)**

Bitte geben Sie die Größe Ihres Unternehmens an.

Zur Beurteilung der Unternehmensgröße steht Ihnen das Merkblatt "KMU Weiterbildung" zur Verfügung.

Für die Übermittlung des Antrags muss eine der Checkboxen angekreuzt sein.

#### **Ziffer (4)**

Tragen Sie bitte den Unternehmenshauptsitz der antragstellenden Person in Deutschland mit Anschrift, Postleitzahl, Ort und Bundesland ein. Soweit lediglich eine Zweigniederlassung der antragstellenden Person in der Bundesrepublik ansässig ist, erfassen Sie bitte deren Anschrift, Postleitzahl, Ort und Bundesland.

Änderungen der Unternehmensdaten nach Antragstellung sind umgehend mitzuteilen. Die Felder müssen für die Übermittlung des Antrags ausgefüllt sein.

### **Ziffer (5)**

Bitte kreuzen Sie an, ob die unter Ziffer (1) genannte antragstellende Person oder eine bevollmächtige Person die Abwicklung des Verfahrens übernimmt. Im Fall einer Bevollmächtigung benennen Sie bitte die bevollmächtige Person. Im Kontrollformular sind dann Angaben zur bevollmächtigen Person zu machen.

Für die Übermittlung des Antrags muss eine der Checkboxen angekreuzt sein. Ist die Checkbox zur Bevollmächtigung angekreuzt, muss das nachfolgende Feld befüllt sein.

### **Ziffer (6)**

Bitte benennen Sie eine Ansprechperson und die aktuellen Kontaktdaten. Änderungen der Kontaktdaten nach Antragstellung sollten Sie im eigenen Interesse umgehend

mitteilen.

Die Felder müssen für die Übermittlung des Antrags ausgefüllt sein.

### **Ziffer (7)**

Erfassen Sie bitte ausschließlich eine deutsche Bankverbindung der antragstellenden Person vollständig und korrekt. IBAN und BIC sind ohne Leerzeichen einzutragen.

Änderungen bzgl. der Bankverbindung nach Antragstellung sind umgehend mitzuteilen.

Die Felder müssen für die Übermittlung des Antrags ausgefüllt sein.

# **Ziffer (8) bis Ziffer (12)**

Die Abgabe der in den Ziffern (8) bis (12) enthaltenen Erklärungen ist zur Antragstellung zwingend erforderlich.

Alle Checkboxen müssen für die Übermittlung des Antrags angekreuzt sein.

# **Ziffer (13)**

Bitte kreuzen Sie an, dass die antragstellende Person Güterkraftverkehr im Sinne des § 1 des Güterkraftverkehrsgesetzes durchführt.

Die Checkbox muss für die Übermittlung des Antrags angekreuzt sein.

Kreuzen Sie außerdem an, welche Art der Berechtigung für den Güterkraftverkehr

(Mehrfachnennung möglich) die antragstellende Person besitzt und erfassen jeweils die näheren Angaben dazu.

Für die Übermittlung des Antrags muss mindestens eine der beiden Checkboxen angekreuzt sein. Die jeweils den Checkboxen nachfolgenden Felder müssen befüllt sein.

# **Ziffer (14)**

Bitte kreuzen Sie an, dass die antragstellende Person zum Stichtag 01. Dezember 2023 Eigentümer bzw. Eigentümerin oder Halter bzw. Halterin von in der Bundesrepublik Deutschland zum Verkehr auf öffentlichen Straßen zugelassenen schweren Nutzfahrzeugen ist und erfassen die Anzahl dieser Fahrzeuge.

Anhand dieser Anzahl wird die Höhe des unternehmensbezogenen Förderhöchstbetrags 2024 ermittelt.

Die Checkbox muss für die Übermittlung des Antrags angekreuzt sein. Die Anzahl der Fahrzeuge muss befüllt sein.

### **Ziffer (15)**

Bitte kreuzen Sie an, dass die antragstellende Person die Durchführung von

Weiterbildungsmaßnahmen im Sinne der Richtlinie "Weiterbildung" beabsichtigt und erfassen die Höhe der beantragten Zuwendung.

Im eService-Portal stellt das Bundesamt für Logistik und Mobilität eine entsprechende Berechnungshilfe zur Verfügung.

Die Checkbox muss für die Übermittlung des Antrags angekreuzt sein. Die Höhe der beantragten Zuwendung muss befüllt sein.

### **Ziffer (16)**

Wählen Sie bitte durch Ankreuzen aus, ob Sie bislang hinsichtlich des hier zur Förderung angemeldeten Projekts Beihilfe/n beantragt oder erhalten haben.

Sofern Sie bislang hinsichtlich des hier zur Förderung angemeldeten Projekts Beihilfe/n beantragt oder erhalten, so erfassen Sie diese unter Angabe der Beihilfegebenden Stelle sowie der Höhe der Beihilfe in der nachfolgenden Tabelle.

Eine der beiden Checkboxen muss für die Übermittlung des Antrags angekreuzt sein. Sofern Sie die Auswahl angekreuzt haben, Beihilfe/n beantragt oder erhalten zu haben, muss in der nachfolgenden Tabelle mindestens eine Zeile vollständig befüllt sein.

### **Ziffer (17) bis Ziffer (19)**

Die Abgabe der in den Ziffern (17) bis (19) enthaltenen Erklärungen ist zur Antragstellung zwingend erforderlich.

Alle Checkboxen müssen für die Übermittlung des Antrags angekreuzt sein.